Put the pin header Connect to Arduino like below image. Connect a power such as a AC adapter

**Connecting to Arduino)**

1. Up to 4 solenoids are controlled by switch on the board or single-board microcontroller.

- 2. Power supply: USB AC adapter, mobile battery, etc.
- 3. Maximum power supply voltage = 24V

**CONNECT AC adapter** Connect the solenoid to the solenoid connector Loosen the screw on the connector terminal, insert the metal part of the lead wire, and tighten the screw.

**Connecting to micro:bit** Connect 4 locations with micro: bit screw. Not connect 1 location. See right image.

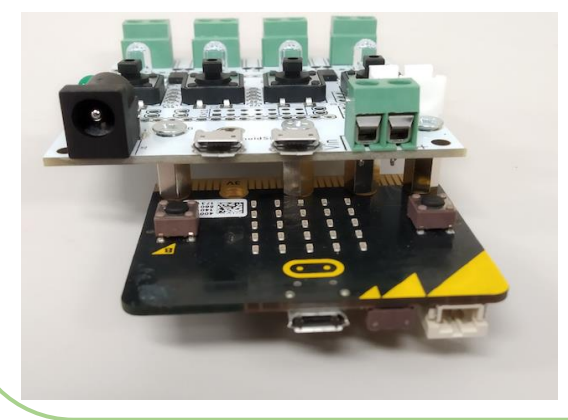

# (Groveとの接続)

Grove connector of M5stack, Seeduino, etc. connect  $\bullet$  Connector for solenoid #1, #2 to grove connector of this board. The state of the state of react to Grove digital IO no. 1 and no.2

micro:bit IO pin 0-2 react to

Degital Out  $1(HIGT) = On$ ,  $0(LOW) = Off$ react to Grove digital IO no. 1 and no.2 Degital Out  $1(HIGT) = On$ ,  $0(LOW) = Off$ 

(2p,8p) **- Pay attention to connector position** to this board. @ akita11 **I<sup>I</sup>ITAKAHA** 明和霉楼 200 Put Here

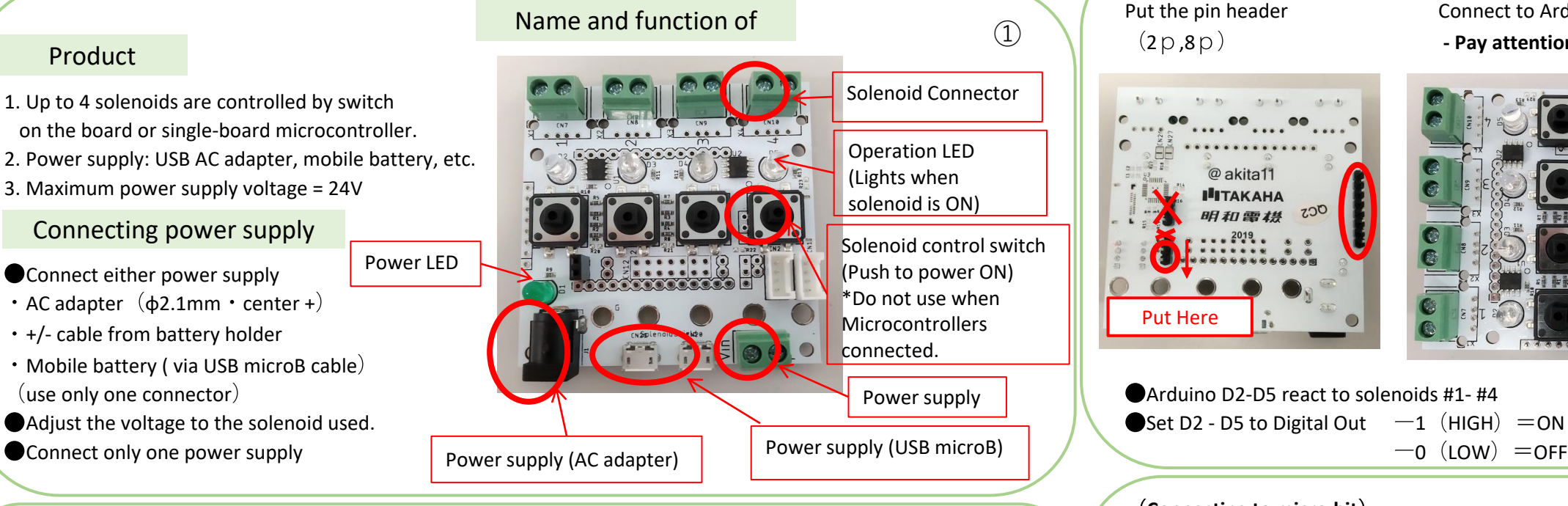

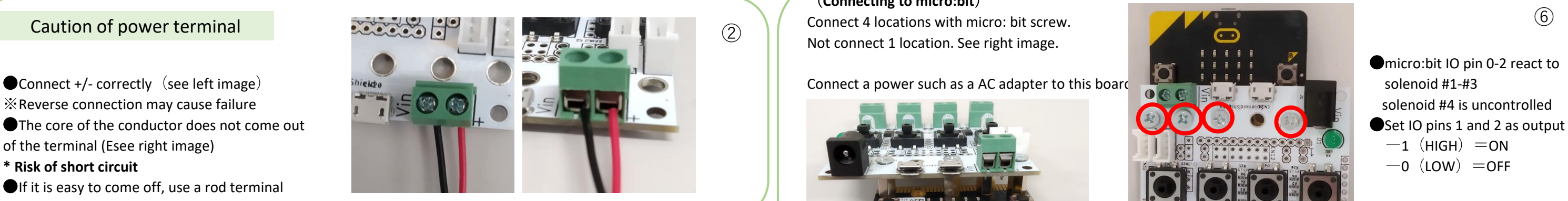

# 3 **Connecting to solenoid** 4

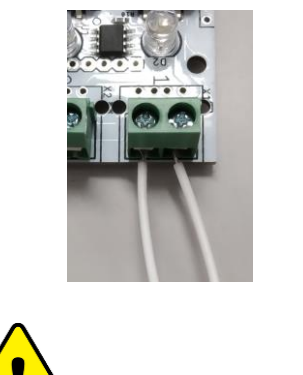

Be careful of short circuit The board may be damaged!

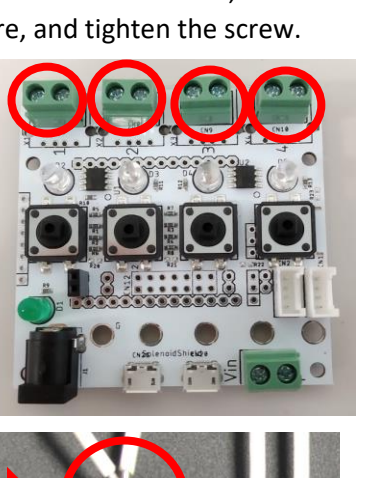

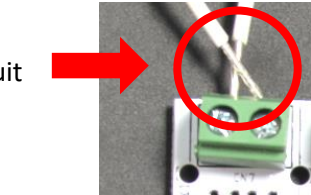

It can be connected to single-board controller. 4 solenoids can be controlled. With switch for manual operation. **After connecting the power supply and solenoid,** 

**MULTI CONTROLLER A User guide**

**Arduino, micro:bit, Grove, Raspberry Pi, and Ichigojamcan be connectied!**

## Product

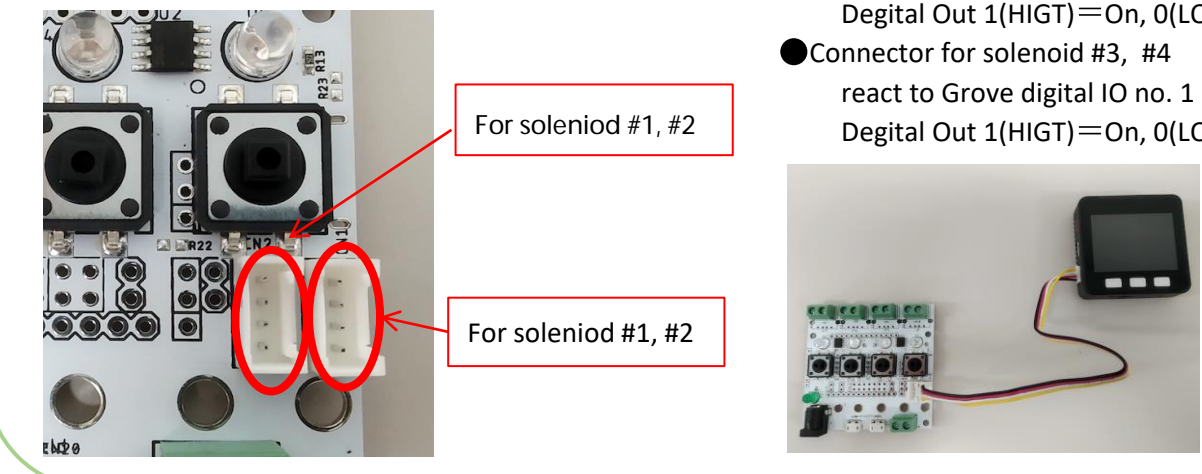

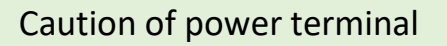

- 
- 
- 
- 
- If it is easy to come off, use a rod terminal

Basic usage

⑤

⑥

⑦

## Connecting power supply

## ● Connect either power supply

- AC adapter  $(\phi 2.1$ mm center +)
- $\cdot$  +/- cable from battery holder
- Mobile battery ( via USB microB cable)
- 
- 

## Power supply

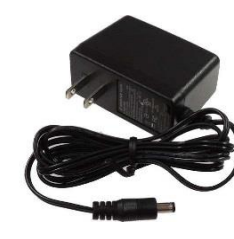

●Battery holder

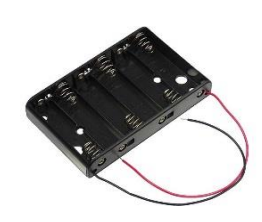

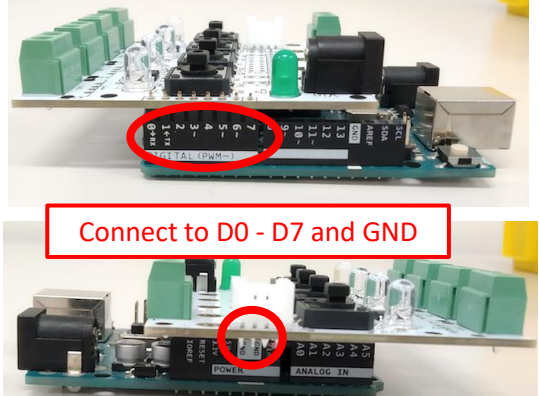

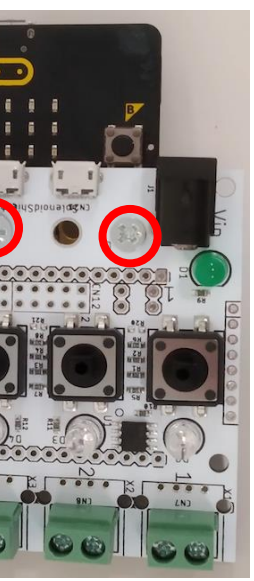

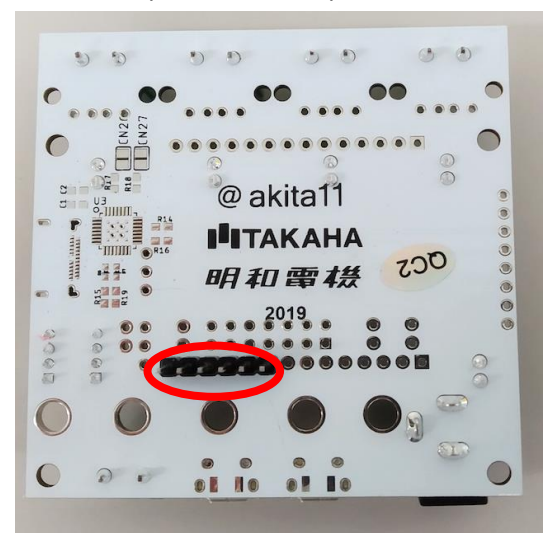

Connect a power such as a AC adapter to this board. The same state of the solekit Multi Controller" is also on sale!

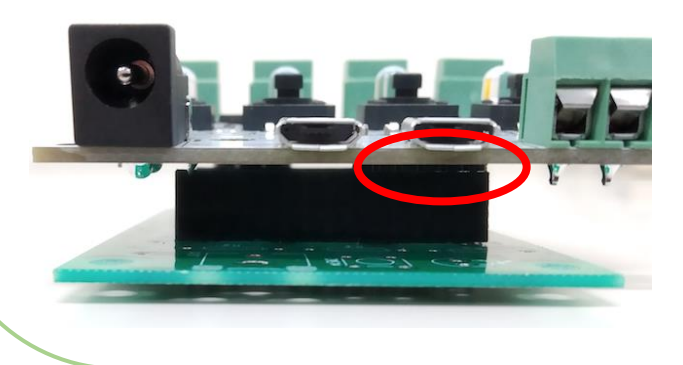

(**Connecting to Ichigojam**) **Connect to Ichigojam. See below image. Connecting an external switch**)

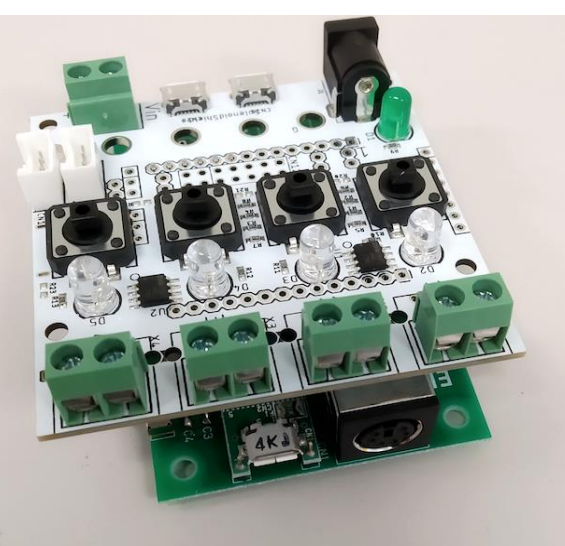

Olchigojam OUT 1 - 4 react to solenoid #1 - #4 It is supervised by Nobumichi Tosa, Attention (For Parents)  $-0$  (LOW)  $=$  OFF also for parents.

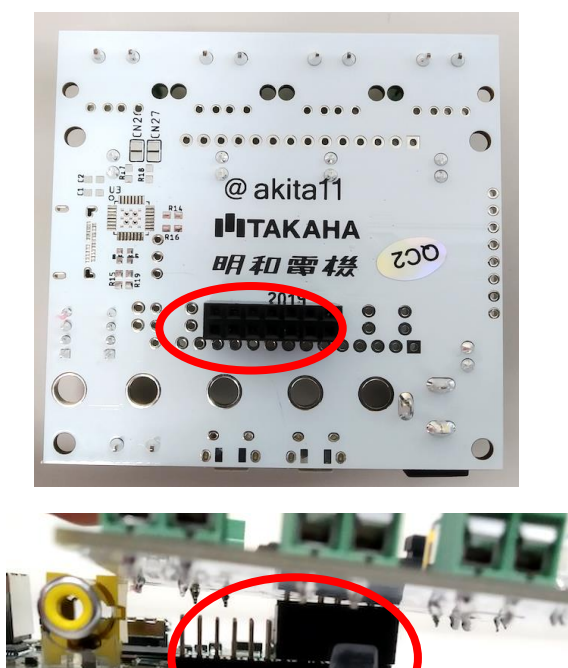

- $-1$  (HIGH)  $=$  ON  $-$  ON  $-$  ON  $-$  Maywa Denki.
	- Use a DC5V power supply (mobile battery, smartphone charger,
	- Do not connect to computer and laptop.
	- Avoid high temperature and humidity, use and store indoors at

**ChaspberryPi GPIO2, 3, 4, 17 react to solenoid #1 - #4** Seller Takaha Kiko Co., Ltd.  $($  Developer profile)  $-1$  (HIGH)  $=$  ON 301 Junichi Akita Junichi Akita 958-9 Ariyasu Iizuka Fukuoka Junichi Akita Junichi Akita Junichi Akita 0 LOW OFF Japan 820-0111 Kanazawa University

- 
- battery, etc.).
- room temperature.
- 
- Please be careful not to give a big impact as it may cause damage. - Product specifications and shapes are subject to change without notice.

Contact us

 $\leq$  Solenoid Purchase on webset $>$ https://www.takaha-japan.com/

**@akita11** 明和雷楼 **I**ITAKAHA

(**Connecting to Raspberry Pi**) Connect to GPIO connector of Raspberry Pi. See below image. Put pin socket (2 x 7 pcs) **Pay attention to connector position** ⑨

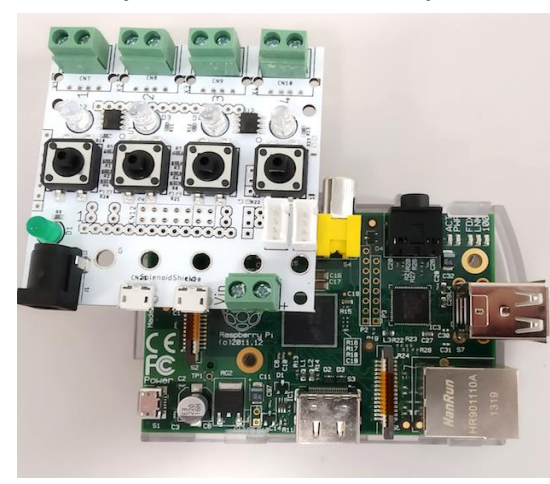

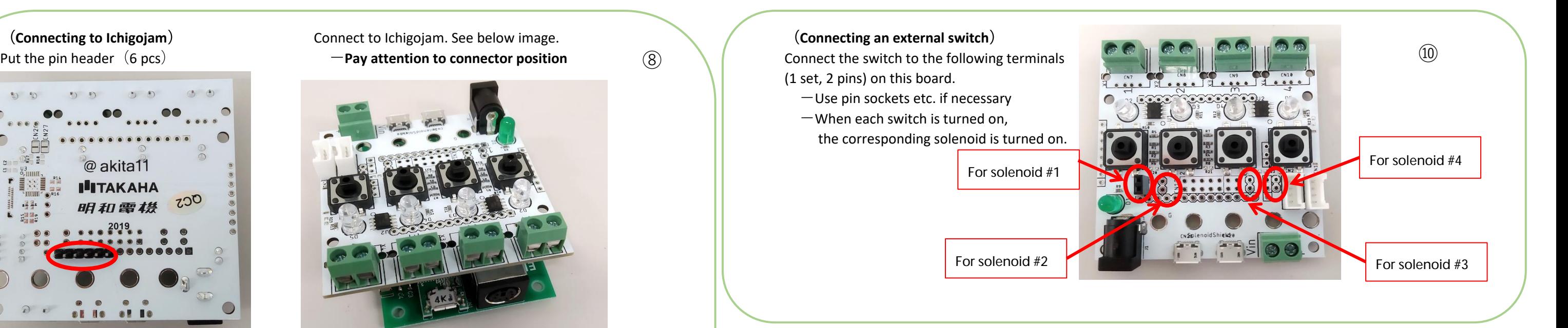

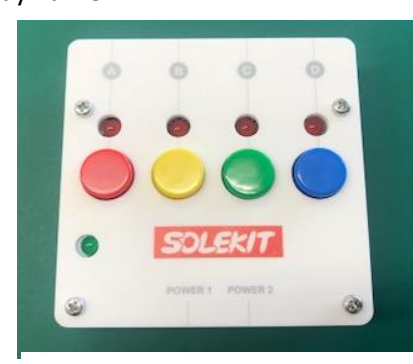

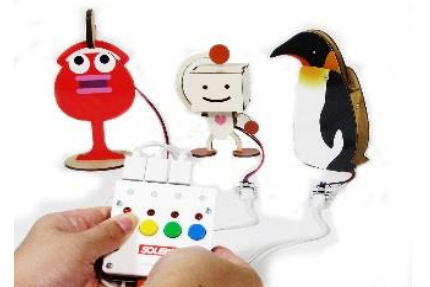

TAKAHA KIKO E-MAIL: info@takaha.co.jp

that pulling the plunger when

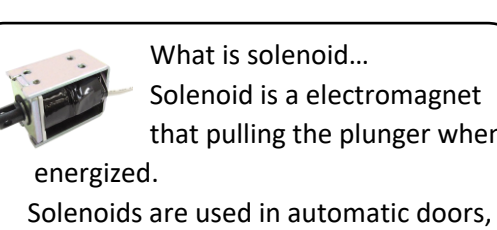

cars and vending machines etc..

Developer Junichi Akita (twitter @akita11)

Connect a power such as a mobile battery to this board.

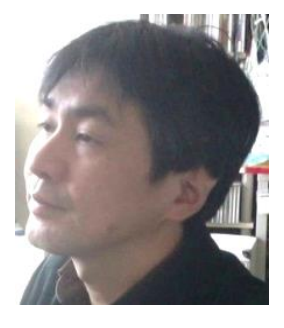

Prof. Dr. (Engineering)

are can be connected! 4 solenoid is contorolled. With switch for manual operation. It is a boad for solenoid! Arduino, Grove, micro:bit, RaspberryPi, and Ichigojam

### **What is multi controller A**